**االحنــــــدار املتــــعدد** Multiple Linear regression

**د. سبأ محمد علوان أستاذ مساعد قسم االحصاء وبحوث العمليات جامعة الملك سعود**

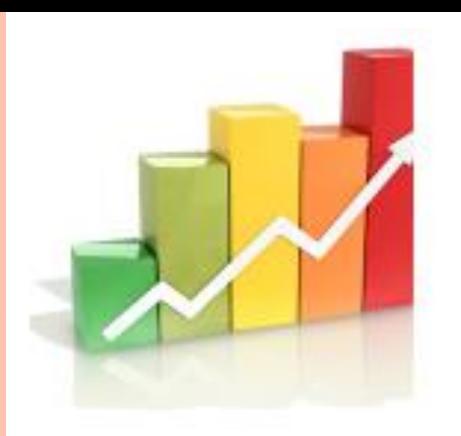

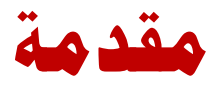

على الرغم من أهمية استخدام اإلحصاء في تحليل البيانات للبحوث والرسائل العلمية فإن هناك بعض المشكالت التي قد تنشأ عن هذا االستخدام والتي تكون غالباً بدون قصد وبسبب عدم التخصص في الإحصاء لدى البعض وبالتالي عدم الإلمام ببعض الجوانب العلمية اإلحصائية الدقيقة . وفي هذه الورشة نحاول معرفة التحليل االحصائي المناسب من خالل طريقة سهلة وهي الأمثلة المباشرة والتي تحاكي بعض الحالات التي قد يكون فيها الباحث في مساره البحثي, مع مالحظة اننا نركز على البحوث العلمية وبما هو متاح من الوقت لهذه الورشة .

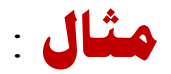

## **للمثال رقم 10 جد معاملة االنحدار بطريقة Regression Stepwise**

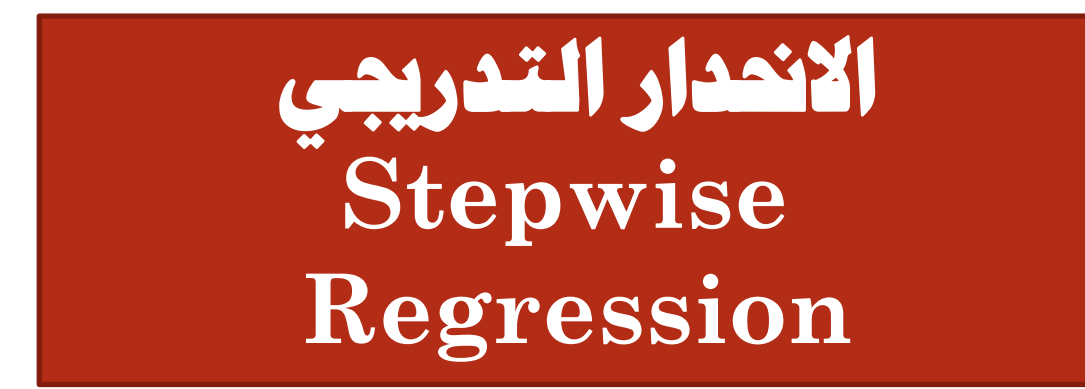

#### الخطوات النظرية التى تقوم عليها طريقة الانحدار التدريجي

- يبدأ الانحدار التدريجى بالخطوات التالية:
- 1. نحسب مصفوفة الانحدار لجميع المتغيرات
- 2. نختار المتغير المستقل الذي له اكبر ارتباط بالمتغير التابع وندخله فى معادله الانحدار
- 3. نختار المتغير المستقل الثانى الذى له اكبر ارتباط بعد المتغير الذى دخل المعادله فنبحث اولا هل هناك ارتباط كبير بينه وبين المتغير الذى اختير اذا كانت الاجابه بنعم يستبعد ذلك المتغير واذا كانت بلا ندخله فى الاختيار
- 4. نكرر هذه العمليه مع بقيه المتغيرات المستقله مع استبعاد المتغيرات التى لها ارتباط كبير مع المتغيرات المختاره
- 5. تكون عملية الاضافه مجديه اذا كان هناك تأثير على معامل التحديد Coefficient of Determination (مربع معامل الارتباط) وكذلك قيمه F من جدول تحليل التباين
- 6. نتوقف عن الاضافه اذا لم يكن للاضافه تأثير على معامل التحديد وقيمة F المحسوبه ( أو له تأثير ضعيف).

# **خطوات االحندار التدرجيي باستخدام** SPSS

خطوات االنحدار التدريجي باستخدام SPSS هي نفس خطوات االنحدار العياري باستثناء الخطوة التي فيها يتم اختيار الطريقة حيث سنختار Stepwise

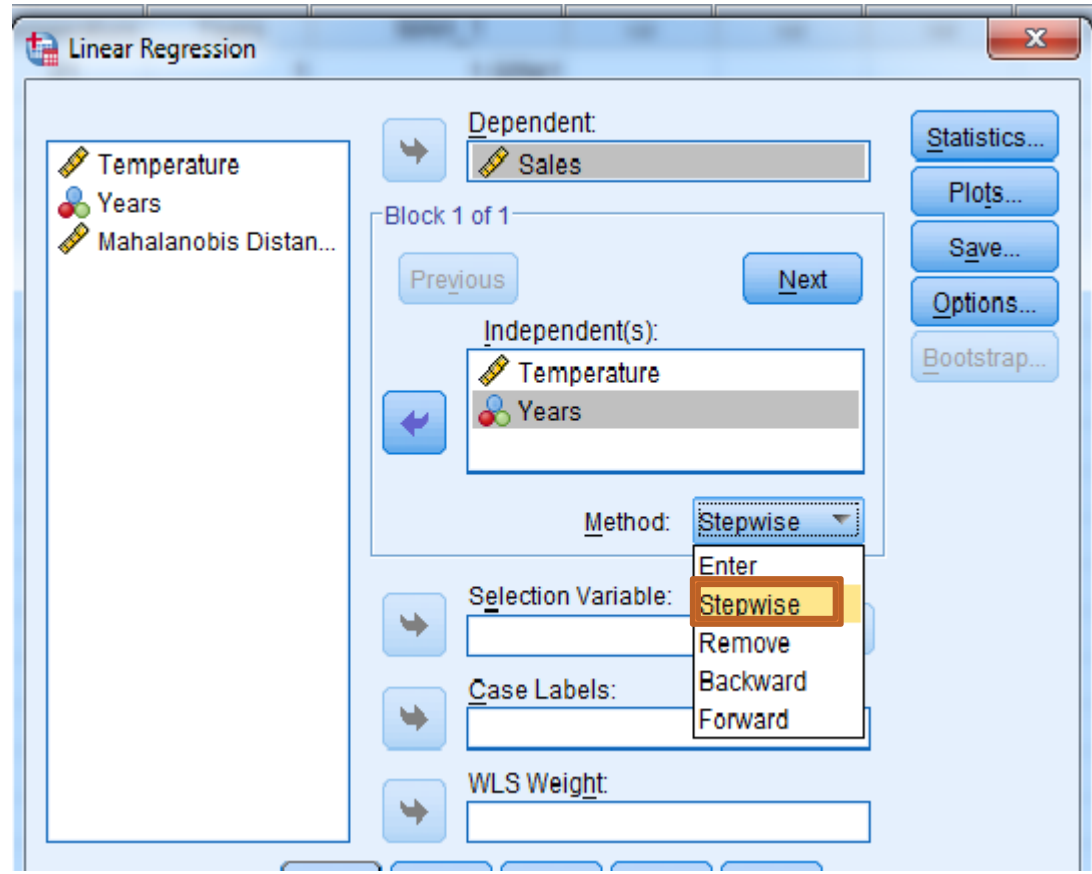

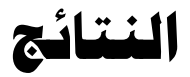

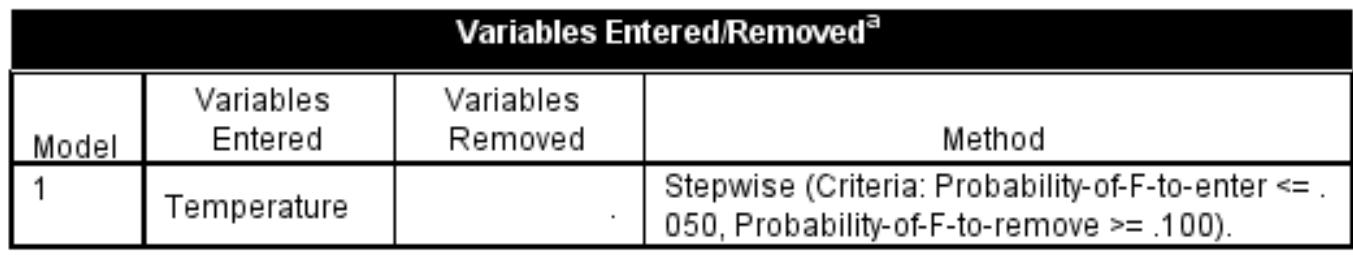

#### <u>الجدول الاول:</u>

بعنوان Variables Entered/removed ويوضح المتغيرات الداخله فى المعادله وطريقة المعالجه ويتضح أن المتغير temp هو المتغير الوحيد الذي تم ادخاله فى معادله الانحدار.

**الحظ أن Temperature هو المتغير المعنوي في طريقة االنحدار العياري**

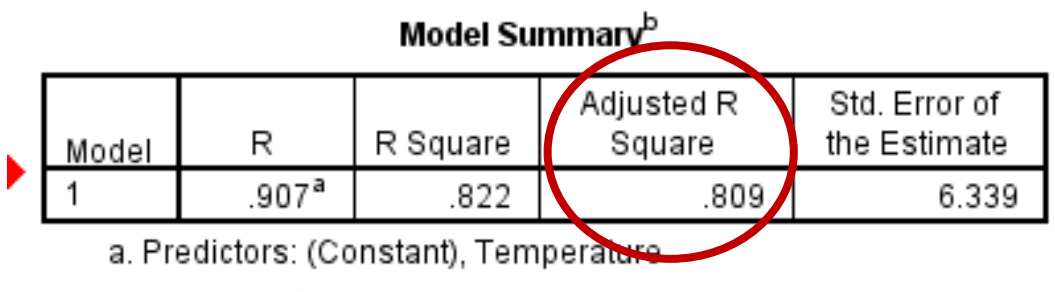

b. Dependent Variable: Sales

#### <u> الجدول الثاني:</u>

بعنوان Model Summary ويعطى بعض المقاييس الهامه والمحسوبه من البيانات وأهمها معامل التوافق ( مربع معامل الارتباط) ويستخدم للحكم على عمليه التوفيق ومنه نجد أن معادله الانحدار تمثل %80 من البيانات.

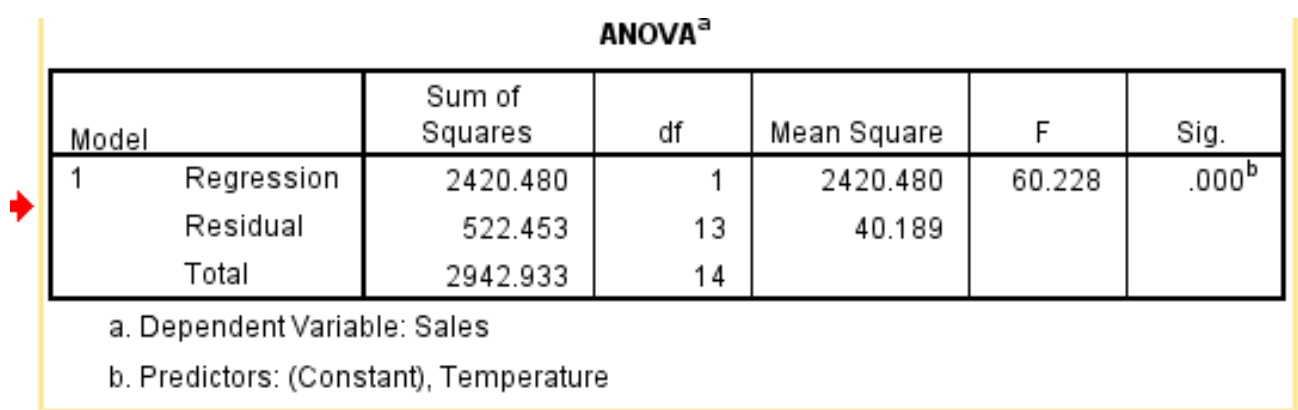

#### <u>الجدول الثالث:</u>

بعنوان ANOVA وهو تحليل التباين للانحدار ويتضح أن الانحدار معنوى حيث Sig. = 0.00 وهي أقل من 0.05

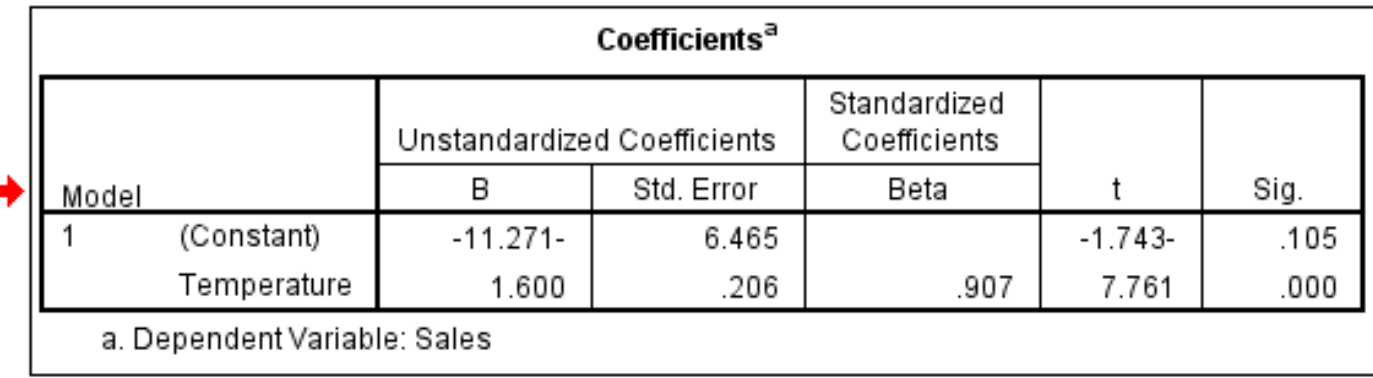

#### <u> الجدول الرابع:</u>

بعنوان Coefficients ومنه يمكن ايجاد معادله الانحدار بين المبيعات ودرجة الحرارة فقط ومقدار الخطأ فى التقدير واختبار معنويه المعاملات والتقدير بفتره للمعاملات.

 $Sales = -11.271 + 1.600 temp$ 

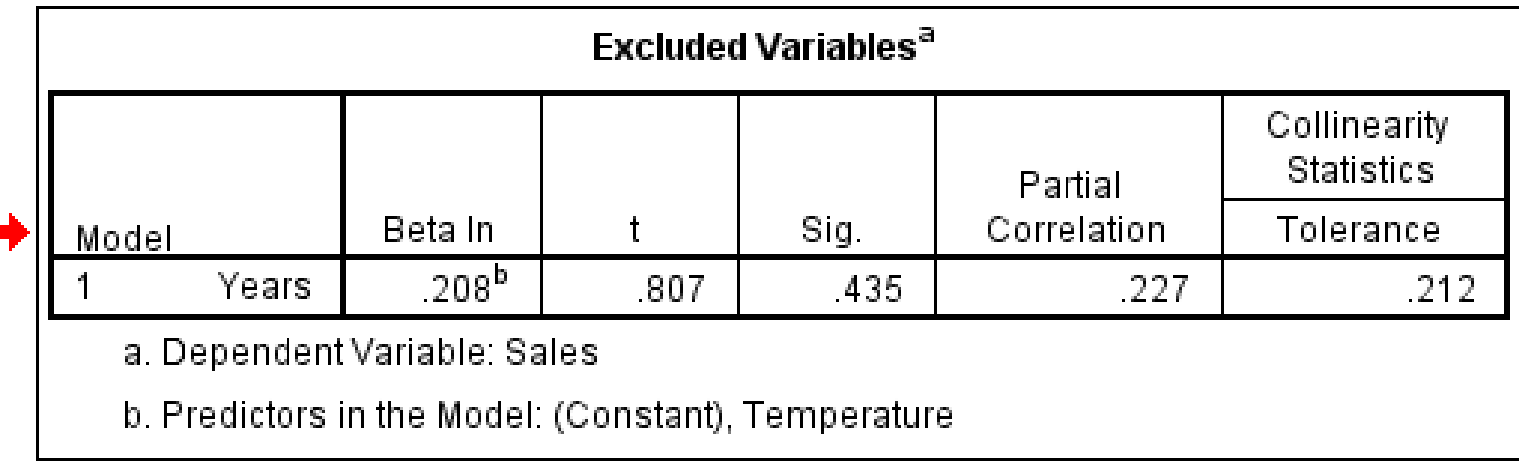

### <u>الجدول الخامس:</u>

بعنوان Excluded Variables ويعرض بيانات تخص المتغير الذى استبعد وهو سنوات الخبره

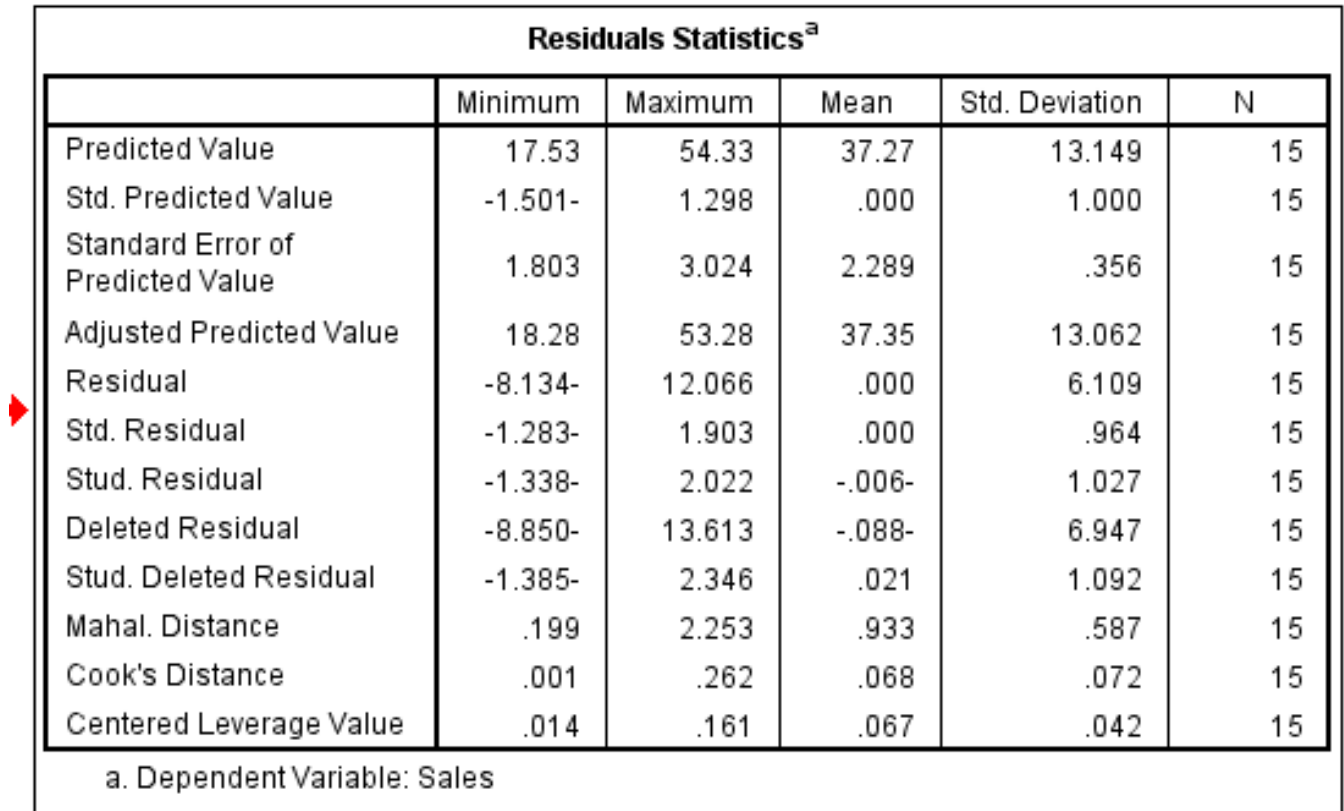

# ا<mark>لجدول السادس:</mark>

بعنوان Residuals Statistics ويعرض بيانات خاصه بتحليل البواقي.

#### Scatterplot

Dependent Variable: Sales

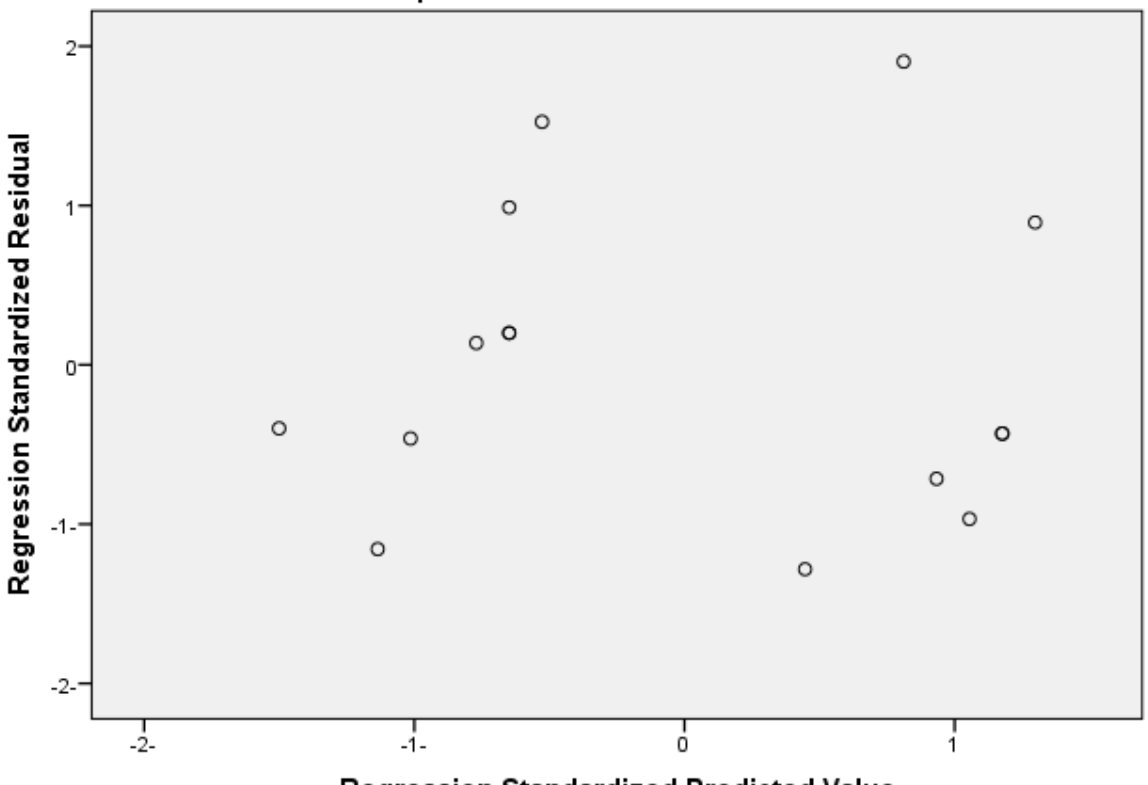

Regression Standardized Predicted Value

<u>الشكل البياني الاول:</u>

يمثل شكل الانتشار للبواقى مع القيم المتوقعه ومنه يتضح عدم وجود نمط معين للنقاط فى الشكل وهذا يتسق مع شرط الخطيه.

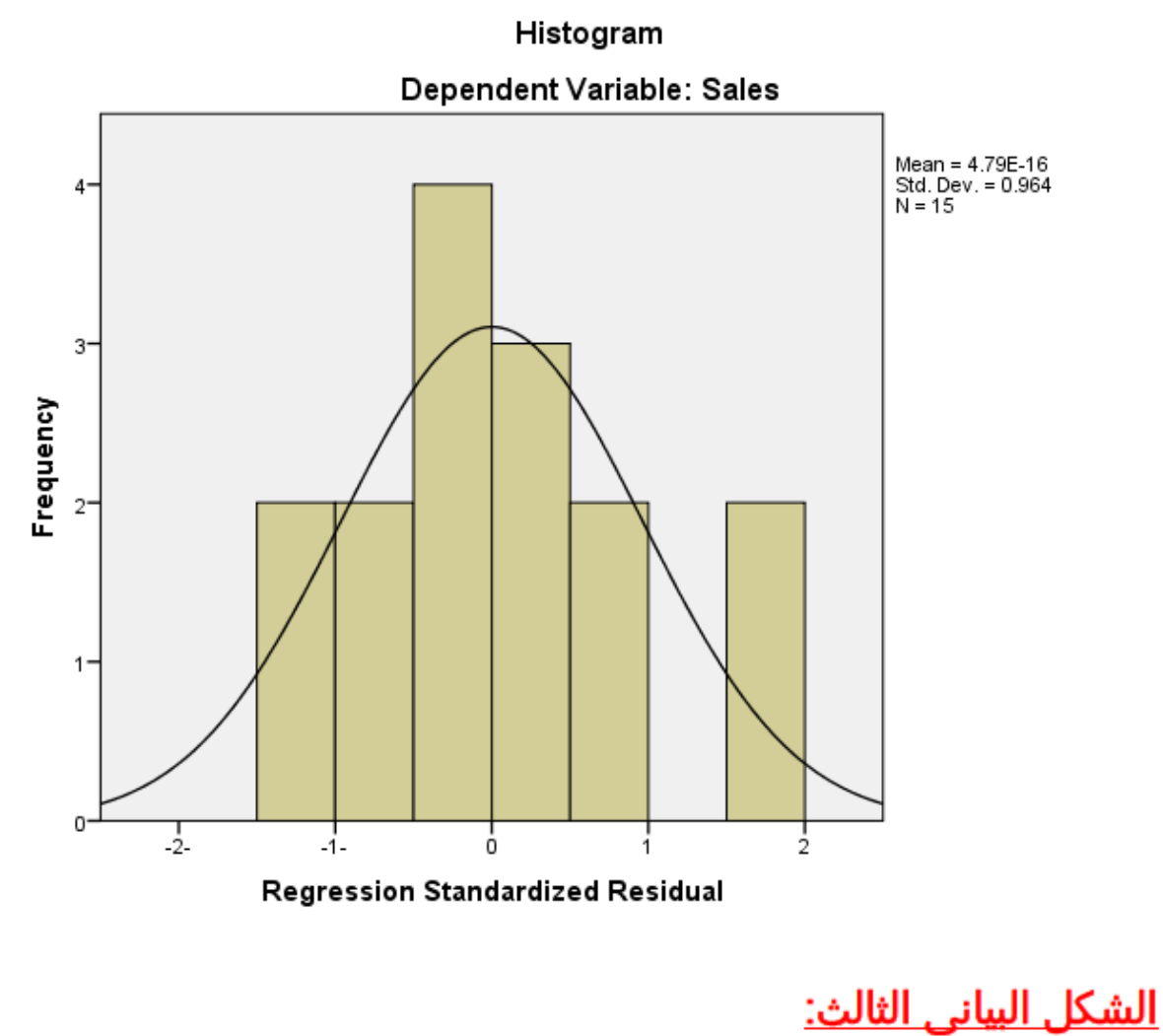

هو المدرج التكراري ويستخدم للتعرف هل البيانات تتوزع حسب التوزيع الطبيعى أم لا؟

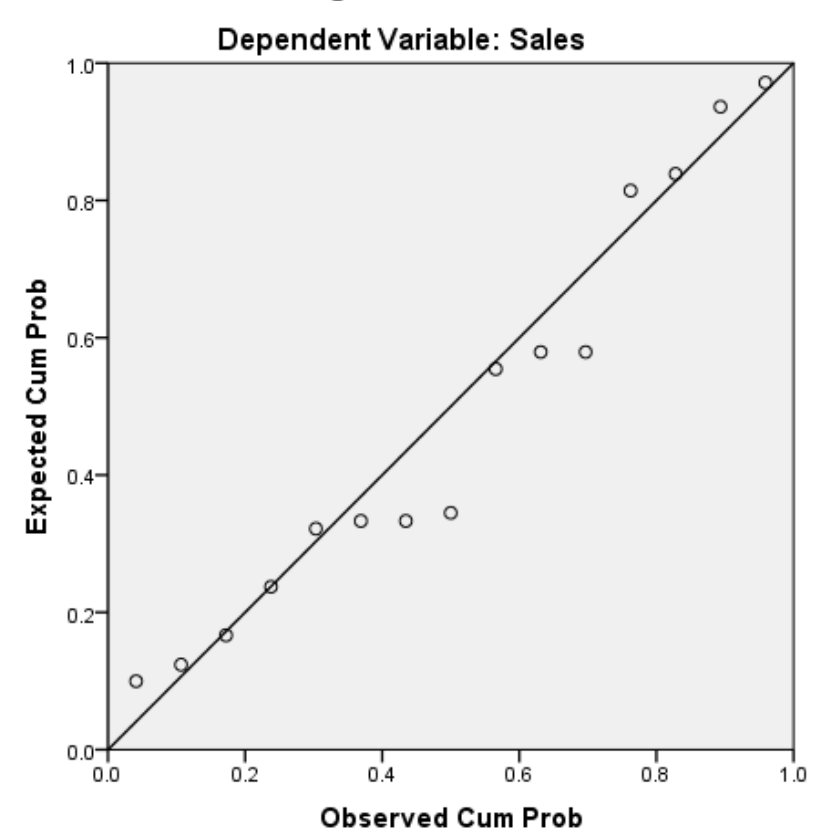

#### Normal P-P Plot of Regression Standardized Residual

<u>الشكل البياني الثاني:</u>

يختبر هل البواقى تتبع التوزيع الطبيعى ام لا؟ ومن الشكل نجد أن النقاط تتجمع حول الخط وبالتالى فان البيانات (البواقى) تتوزع حسب التوزيع الطبيعى.

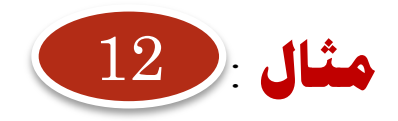

#### **للمثال رقم 10 جد معاملة االنحدار بطريقة Regression Hierarchical**

**االحندار اهلرمي Hierarchical Regression**

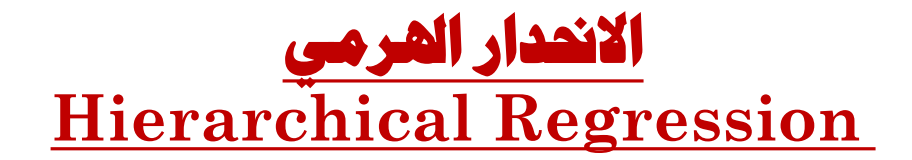

يتم فى هذه الحاله استخدام الطريقة العياريه فى تحديد معادلة الانحدار ولكن ليس لكل المتغيرات بل ندخل المتغيرات تباعا فندخل أول متغير ثم يليه المتغير التالى وهكذا.

**يتم التخلص من كل االختيارات السابقة وابسط الطرق هي حفظ البيانات ومن ثم قفل البرنامج وفتحه من جديد** 

 **خطوات االنحدار الهرمي:**

**Analyze----- Regression------ Linear**

**لتظهر النافذة التالية**

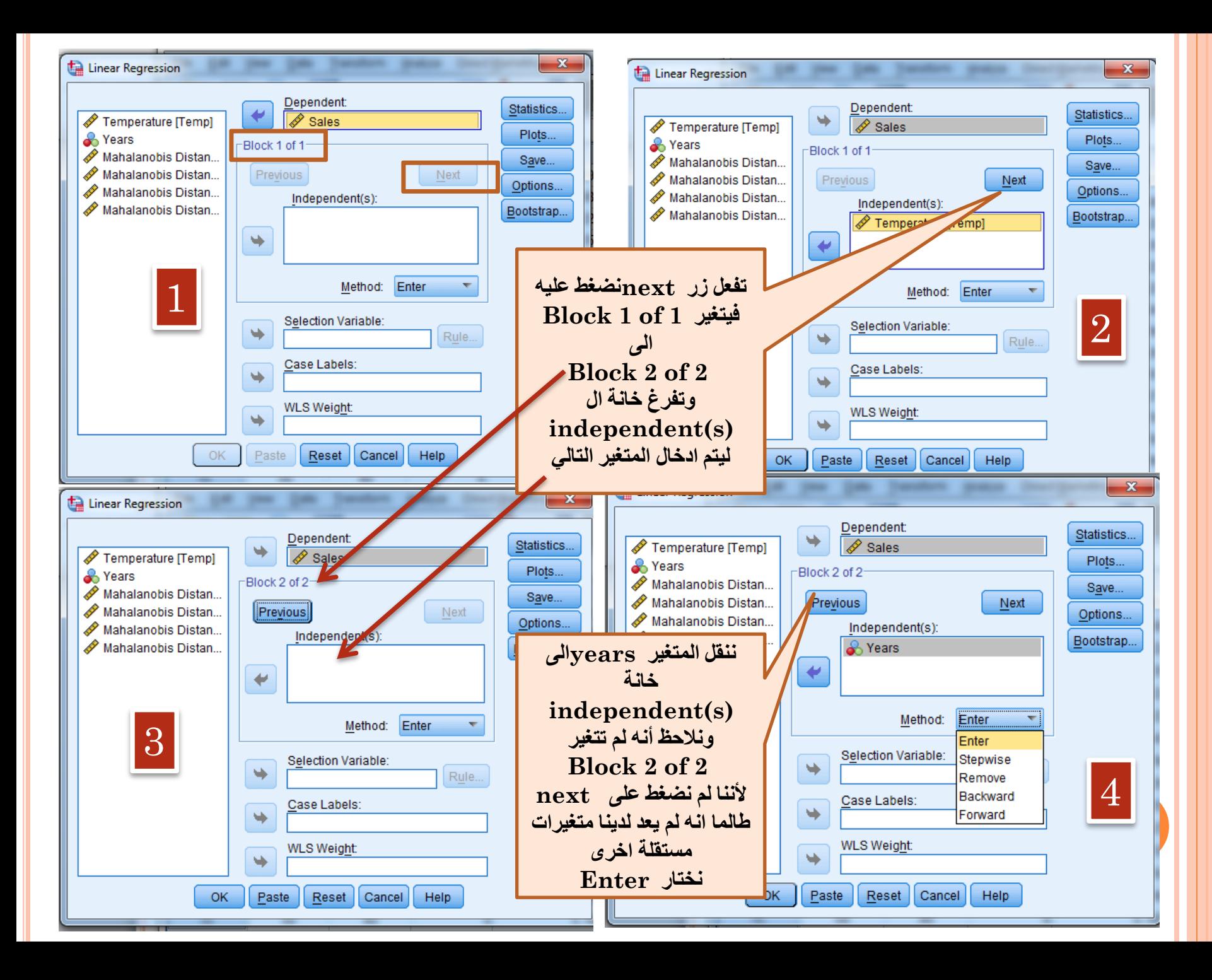

#### Variables Entered/Removed<sup>a</sup>

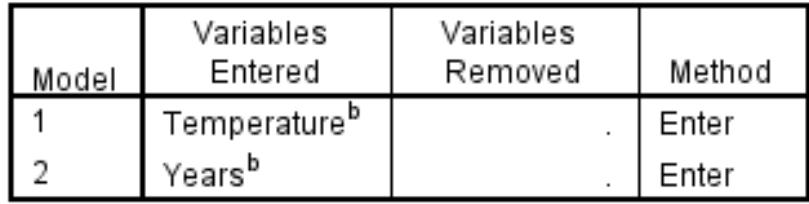

a. Dependent Variable: Sales

b. All requested variables entered.

#### <u>الجدول الاول:</u>

بعنوان Variables Entered/Removed يوضح المتغيرات التى ادخلت للنموذج وطريقة الاختيار

Model Summary<sup>c</sup>

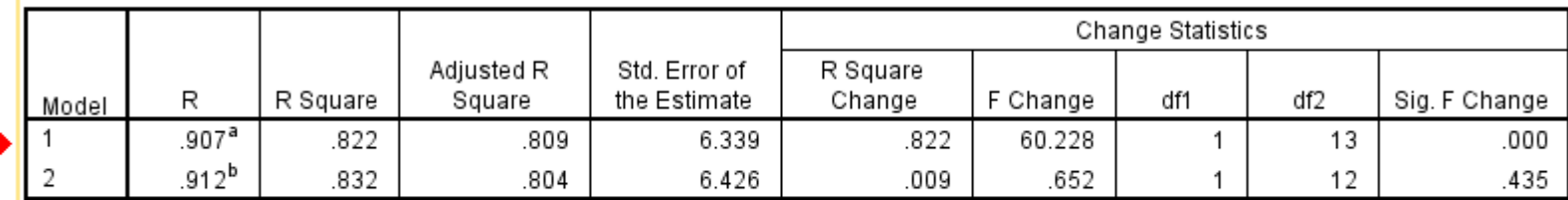

a. Predictors: (Constant), Temperature

b. Predictors: (Constant) Temperature Vears

c. I

#### <u>الجدول الثاني:</u>

R ويعطى Model Summary ويعطى ملخص عن النموذج لاحظ كلا من .square Change, F, Sig نجد أن اضافة المتغير الأول temp معنوي وله جدوى بخلاف المتغير الثانى years

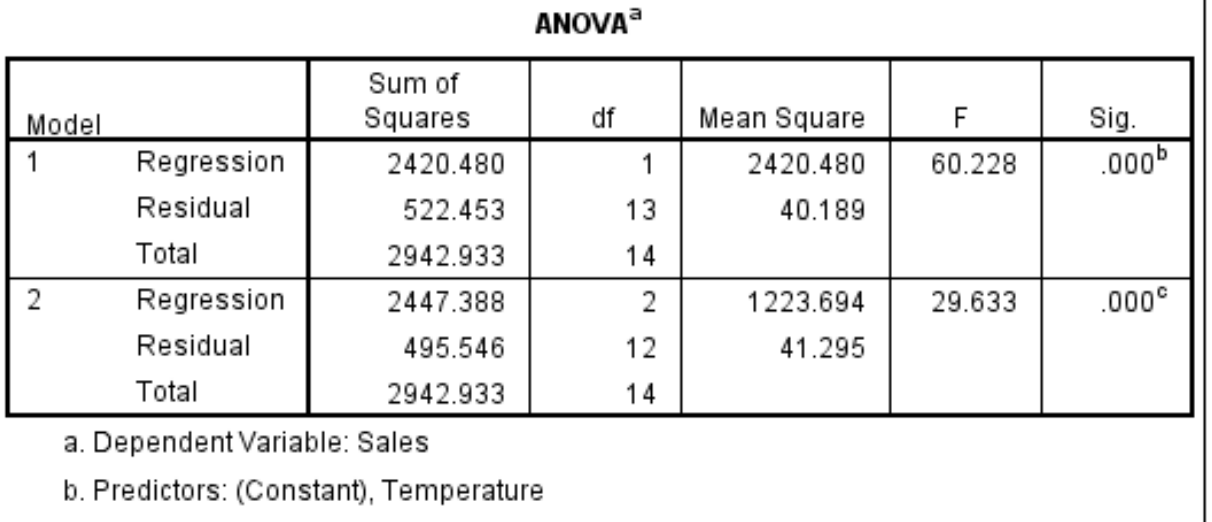

c. Predictors: (Constant), Temperature, Years

<u> الجدول الثالث:</u>

بعنوان ANOVA ويعطى تحليل التباين لكل خطوه ادخال ومنه يتضح معنويه الانحدار فى كل خطوه.

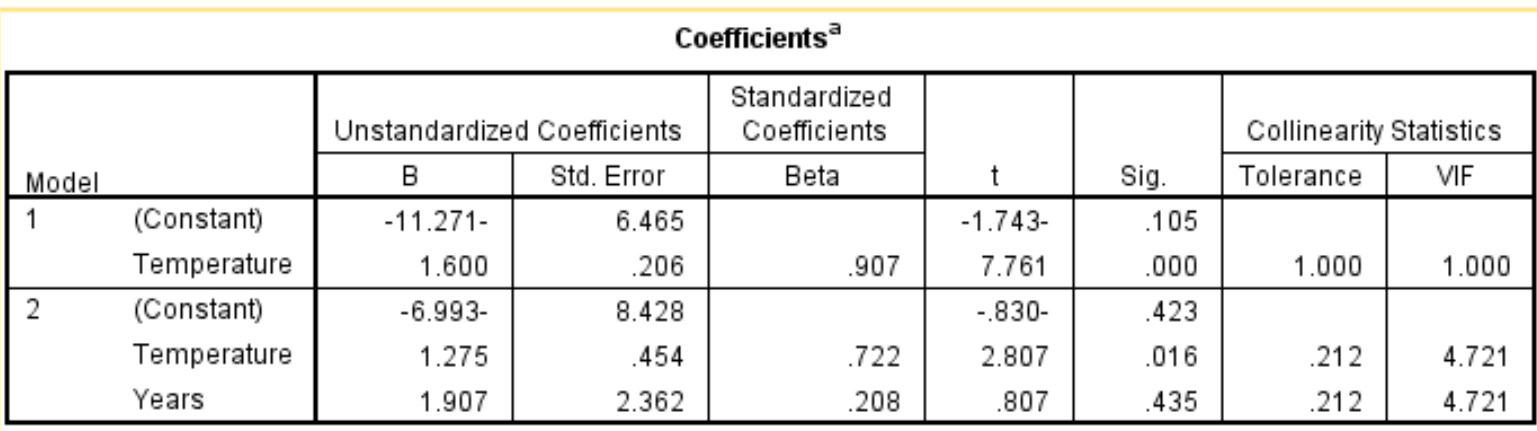

# <u>الجدول الرابع:</u>

- بعنوان Coefficients ومنه يحسب خط الانحدار المقترح (المقدر) واختبار معنويه المعاملات وخطأ التقدير. ومن الجدول نجد أن:
	- 1. الخطوة الاولى تم ادخال درجات الحرارة temp وكان الانحدار معنوى.
- 2. الخطوة الثانية تم ادخال سنوات الخبره مع درجات الحرارة فكانت غير معنويه

وعلى ذلك يكون أفضل خط مقدر هو

 $Sales = -11.271 + 1.600 temp$ 

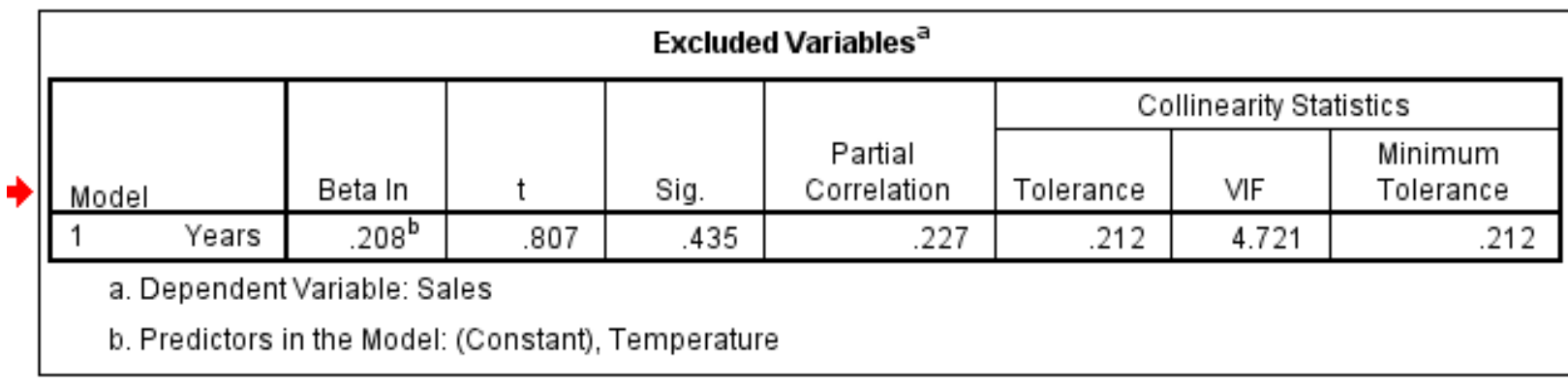

# <u>الجدول الخامس:</u>

بعنوان Excluded Variables وهو خاص بالمتغيرات المستبعده

# **أما بقية النتائج فهي مشابهة لما سبق**

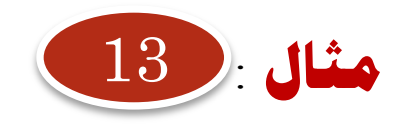

**حيث أن متغير sales لم يكن ارتباطه الخطي ب year معنوي فماهي العالقة بينهما إذن؟**

# **االحندار غري اخلطي Curve Regression**

الانحدار غير الخطى **Curve Regression** 

- بفرض أن لدينا متغيرين وأن العلاقة بينهما غير خطيه. ونقصد بكلمة غير خطيه أن العلاقة تأخذ أى صورة من صورة العلاقات الغير خطيه مثل الدرجة الثانيه أو الثالثة ... الخ.
	- وقد تكون العلاقة بينهما أسيه أو لوغاتيميه أو ... الخ.
- وتساعد الحزمة SPSS على ايجاد معادلة الانحدار فى حالة الانحدار الغير خطى وكذلك اجراء الاختبارات المعنويه اللازمة للتقدير وذلك لعدة نماذج غير خطيه منها:
	- 1. العلاقات الخطيه Linear ومن الدرجة الثانيه Quadratic والثالثة Cubic
		- 2. العلاقات الآسية Exponential
		- 3. العلاقات اللوغاتيميه Logarithmic
		- 4. العلاقات المعكوسة Inverse والعلاقات المركبة Compound
			- 5. العلاقات اللوجستيه Logistic وعلاقة القوة Power

 $YY$ 

#### **الخطوات:**

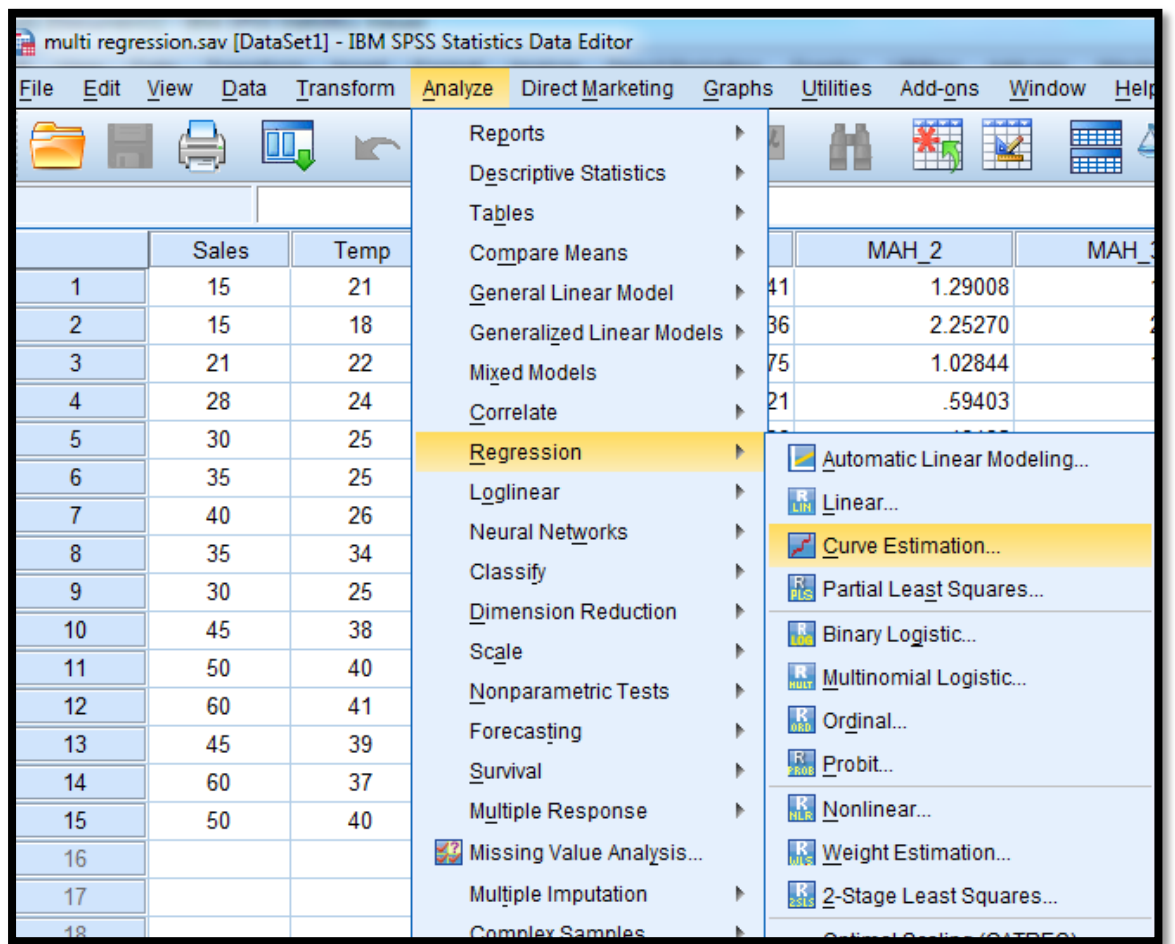

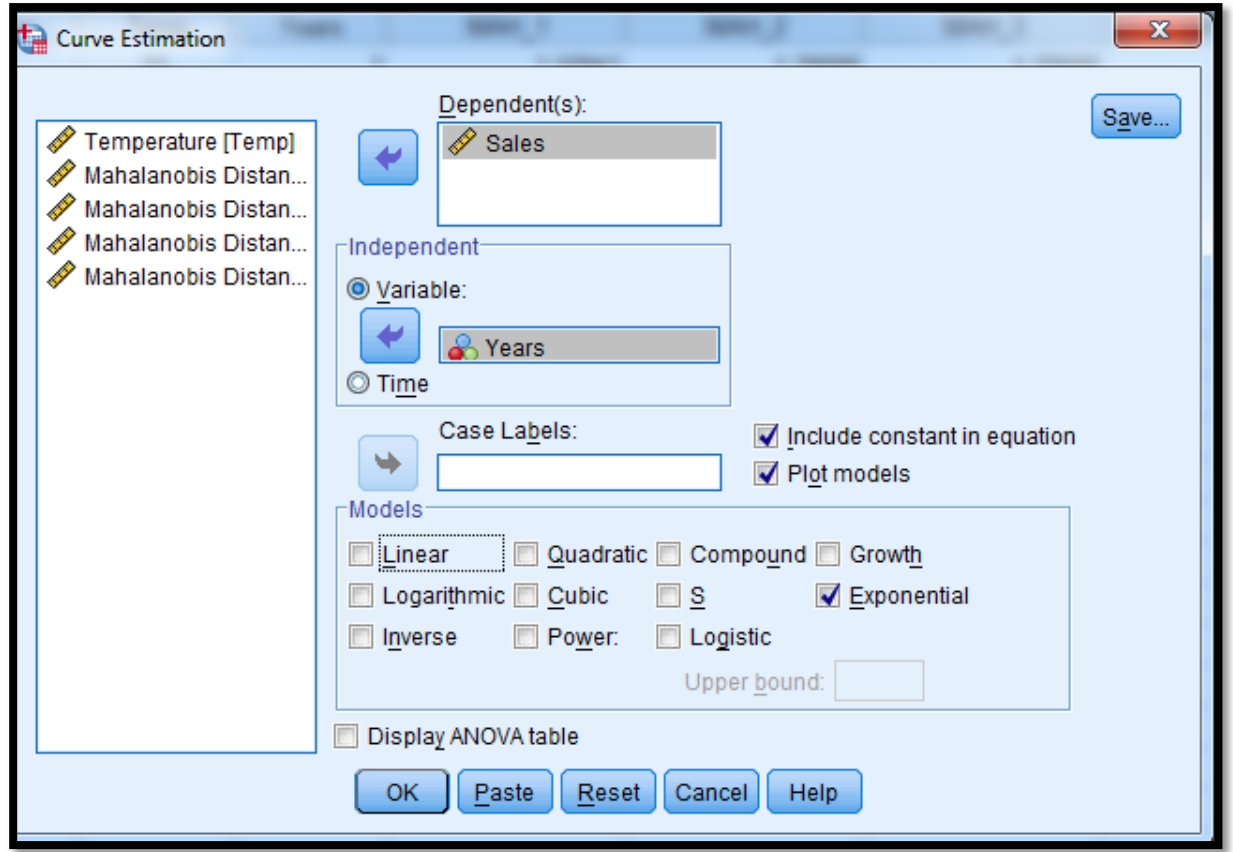

تظهر شاشة جديده بعنوان Curve Estimation ننقل المتغير التابع Sales لخانة Dependent والمتغير المستقل years لخانة Independent مع ملاحظه الاختيار Variable

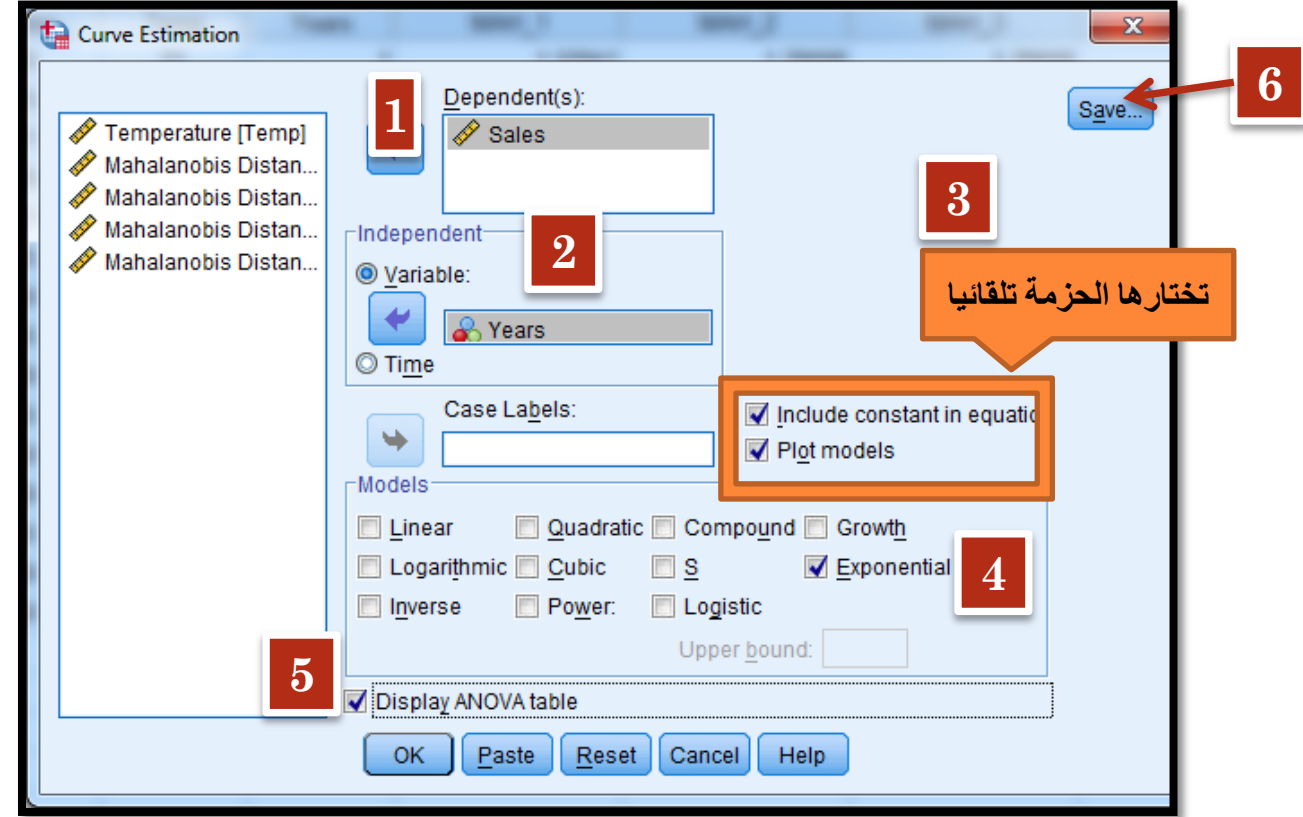

نختار شكل المنحنى المطلوب وليكن Exponential

Include constant in Equation, Plot Models نلاحظ ان الامرين تم اختيارهما من قبل الحزمه.

**26**

تظهر شاشة جديده بعنوان Curve Estimation: Save نختار منها Predicted Values, Residuals, Predicted Interval ونلاحظ حدود الثقة المختارة هى %95 ويمكن تعديلها

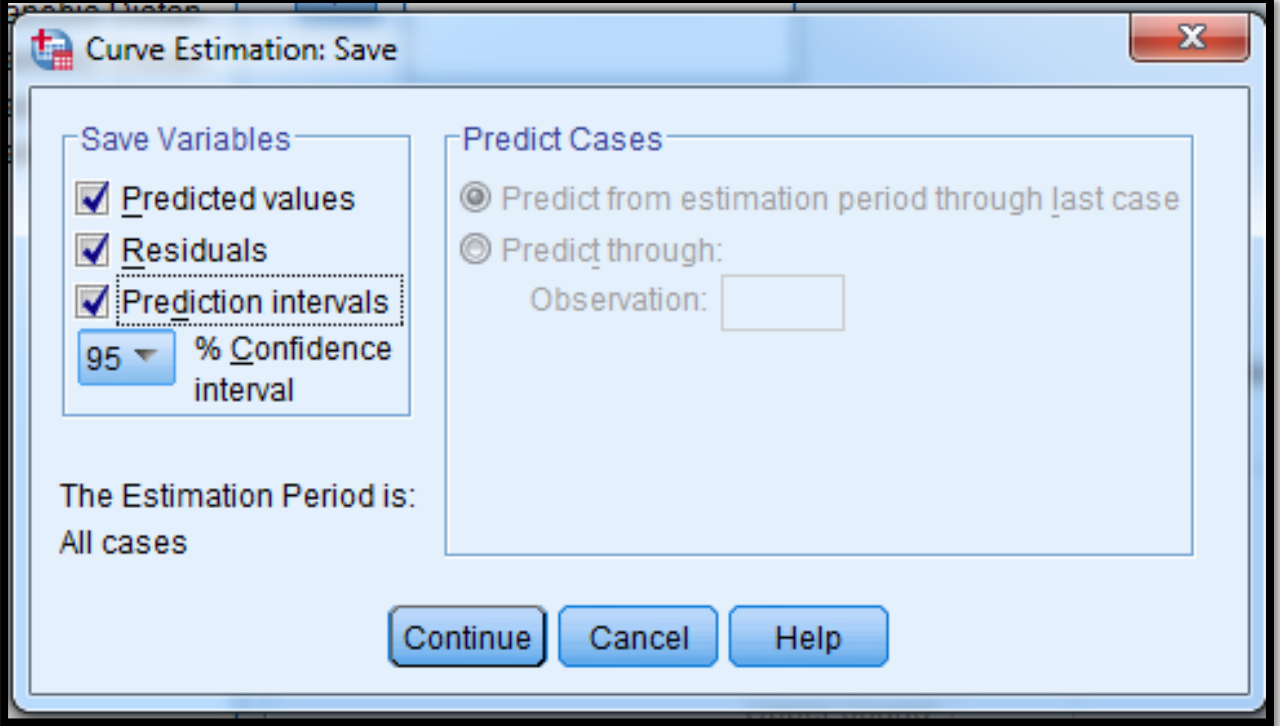

نضغط على Continue فنعود للشاشه السابقه

نضغط على Ok فتظهر النتائج التاليه:

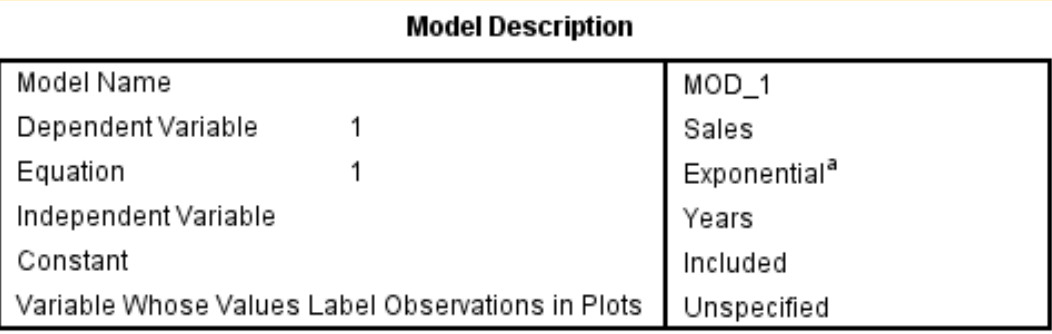

a. The model requires all non-missing values to be positive.

#### <u>الجدول الأول:</u>

بعنوان Model Description ويحتوى على معلومات خاصه بالنموذج المحدد اسم المتغير التابع والمستقل ونوع النموذج.

#### **Sales**

#### **Exponential**

#### **Model Summary**

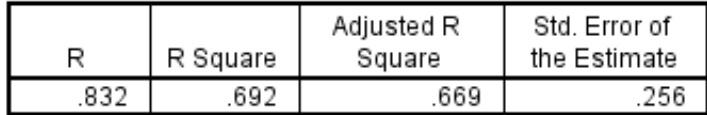

The independent variable is Years.

#### <u> الجدول الرابع:</u>

بعنوان Model Summary ويعطى معامل الارتباط ومربع معامل الارتباط وايضا مربع معامل الارتباط المصحح وخطأ التقدير.

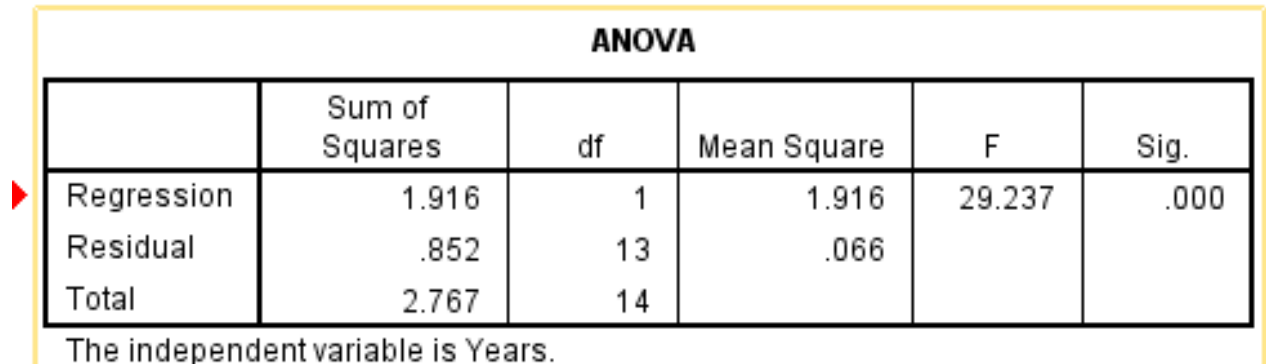

#### <u>الجدول الخامس.</u>

بعنوان ANOVA ويعطى تحليل التباين لنموذج الانحدار المحدد ( الانحدار الآسى) ونجد أن الانحدار معنوى.

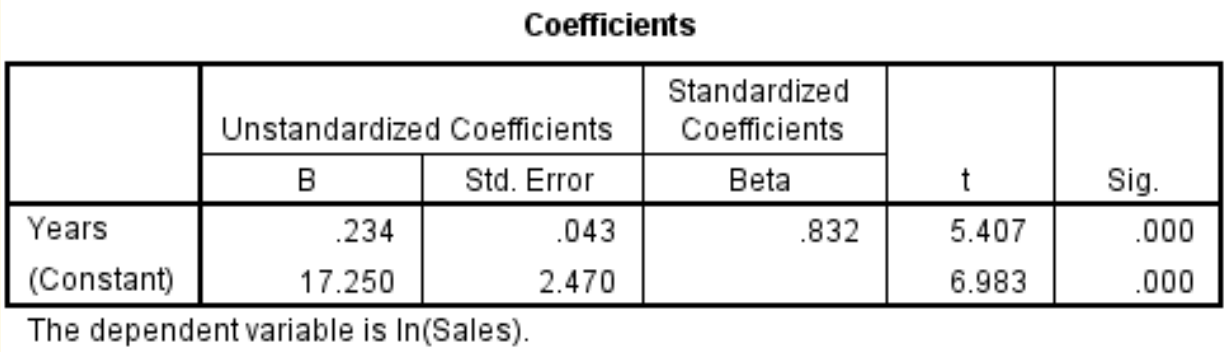

#### <u>الجدول السادس:</u>

بعنوان Coefficients ويعطى قيم معاملات نموذج الانحدار ومعنوية كل

معامل على حده.

sales= $17.25e^{-0.23419 \text{ years}}$ 

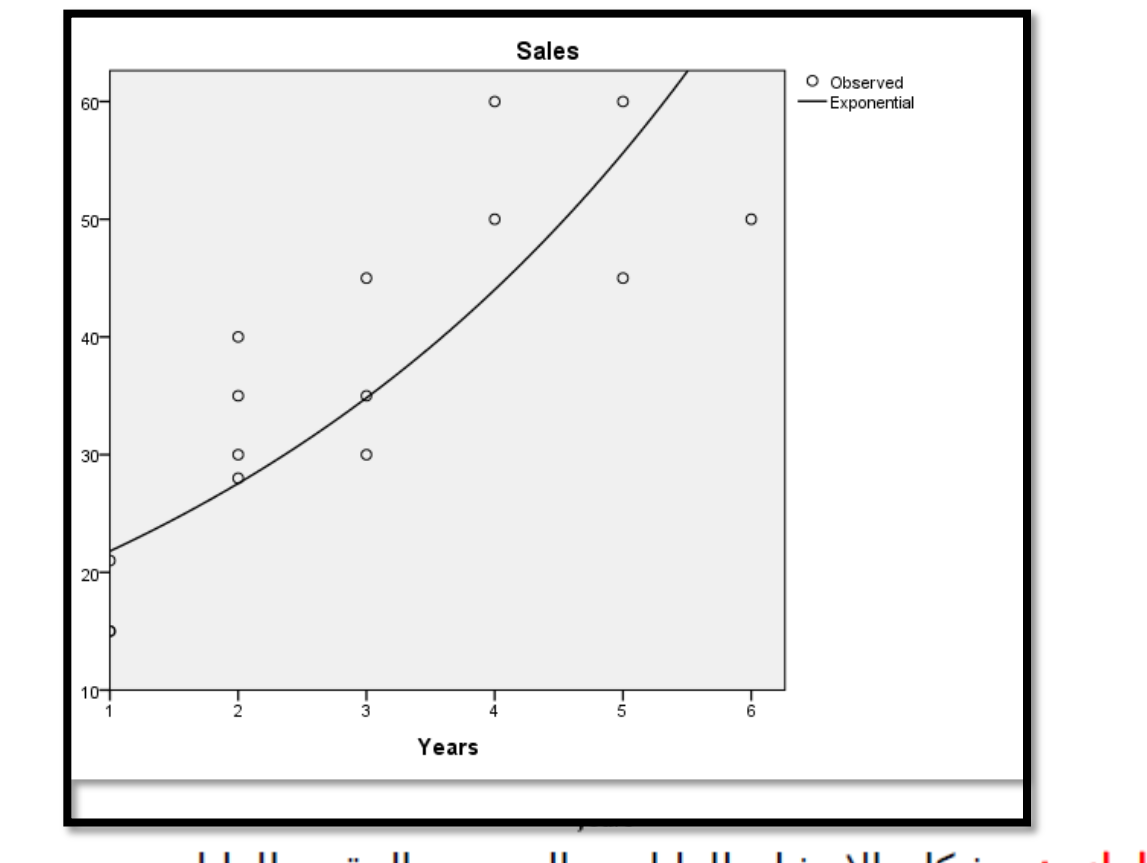

<mark>الشكل البياني:</mark> شكل الانتشار للبيانات والمنحنى المقدر للبيانات من نموذج الانحدار.

• بالعودة للملف regression.sav نجد أن الحزمة قد أضافت بعض المتغيرات الجديده

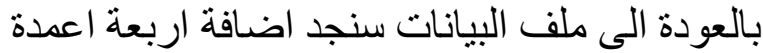

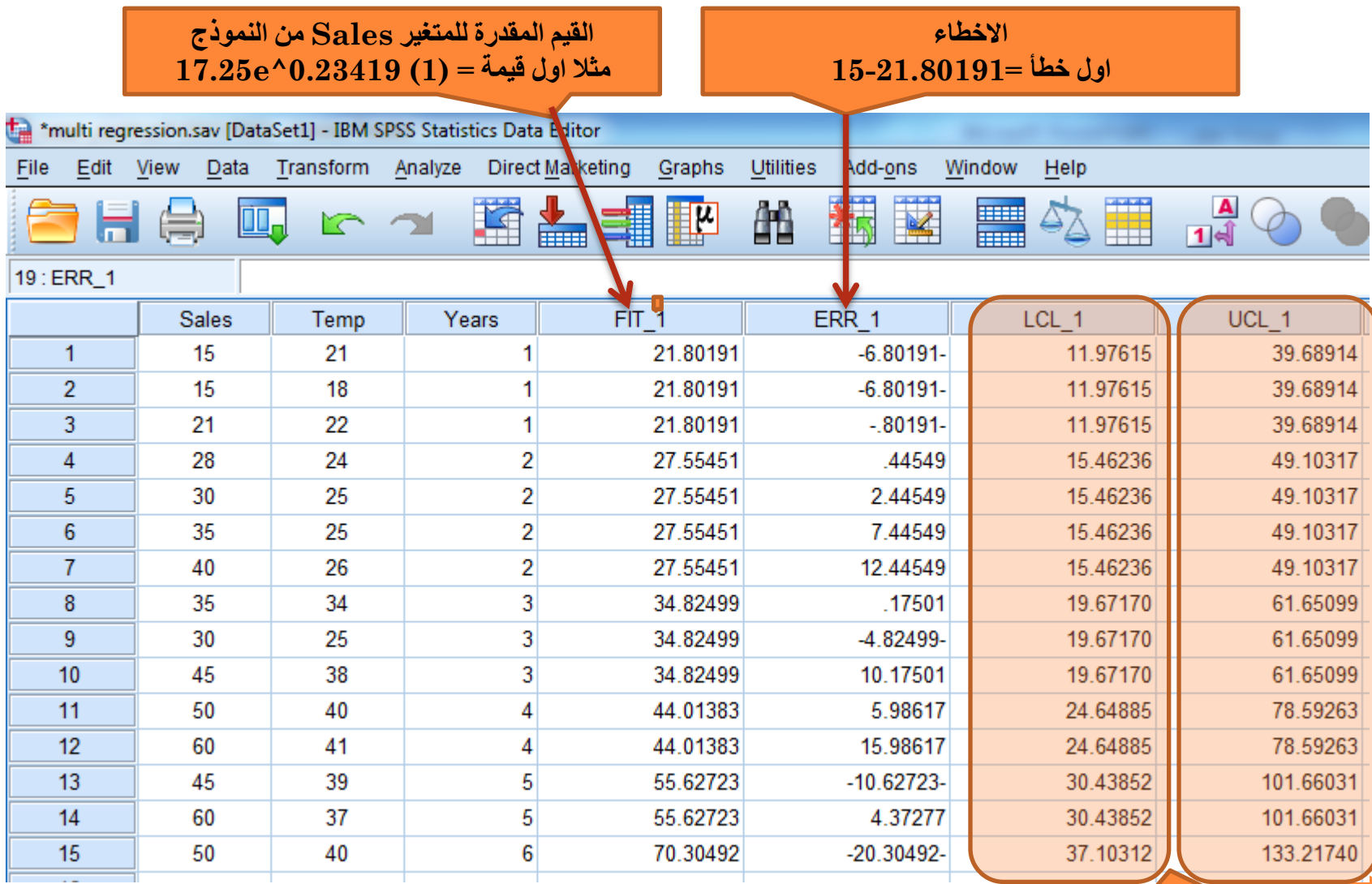

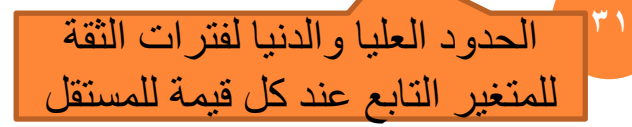

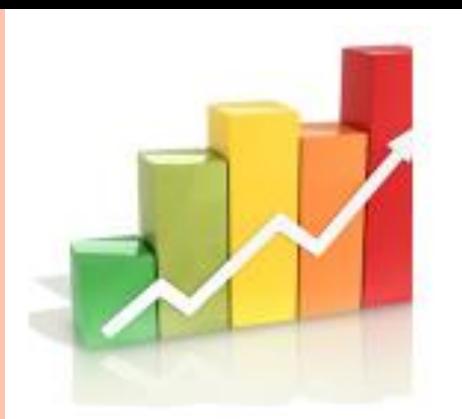

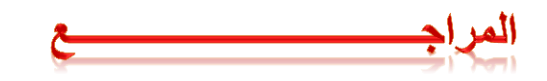

**1)ابو سريع, رضا.)2004 (.تحليل البيانات باستخدام برنامج spss ,دار الفكر,عمان.**

**2)البشير, سعد.)2003(,دليلك الى البرنامج االحصائي spss ,المعهد العربي للتدريب والبحوث االحصائية ,العراق**

**3)االختبارات االحصائية البارامترية والالبارامترية باستخدام SPSSاالصدار السابع عشر , د.سوسن ابراهيم أبو العال شلبي, جامعة الملك سعود**

**4)االرتباط واالنحدار د. كامل أبو ضاهر , الجامعة االسالمية –غزة**

**5)-بعض المعادالت اإلحصائية المستخدمة في تحديد عينة البحث, الهزاع, هزاع محمد. فسيولوجيا الجهد البدني: األلسس النظرية واإلجراءات المعملية للقياسات الفسيولوجية. الفصل الرابع. كتاب مقدم للنشر.**

**Multiple Regression, Abdelfatah Mustafa, Mansuora University(6**

**[http://www.nca.umich.edu/sample\\_size\\_chart](http://www.nca.umich.edu/sample_size_chart.pdf) <http://www.surveysystem.com/sscalc.htm>**

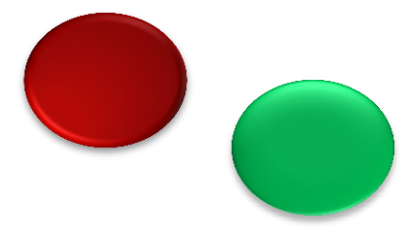